THE SUPREME COURT of OHIO

# Security and Safety Tips Online Hearings, Mediation, and Other Court Events

#### SETTING UP A MEETING

- Make sure to use an online platform that allows you to set up a meeting that requires a password to join.
	- » Give the password and meeting identification only to necessary participants.
- Turn off the "join before host" option. This gives you more control over who is inside your room and prevents people from starting without you.
- If the online platform allows, set up a "waiting" room" for the participants to wait until you start the meeting.
- Make sure to turn off the setting that allows the hosts and participants to record the meeting.
	- » Let your participants know in your opening statement that they cannot record the meeting.
- Learn how to keep a record of the hearing.
- If you are conducting online mediation, assure the parties that the communication between the parties during the mediation is confidential and will not be shared.

#### PREPARING YOUR PARTICIPANTS

- Let the participants know in advance which online platform you will use.
- Provide instructions on how to use the platform.
- Reiterate that the password and meeting identification should not be shared with anyone.
- Provide instructions for participants to test their computer on the platform prior to the event.

#### VERIFYING ATTENDEES

- Make sure only authenticated users can join your meeting.
	- » Some courts ask participants to produce identification.
- Make sure to monitor who joins your meeting.
	- » Turn on a sound notification when someone joins your meeting so no one enters unannounced.
	- » Immediately remove someone who shows up uninvited.

#### RUNNING YOUR MEETING

- If the online platform has an "on-hold" feature, learn how to use it to temporarily remove someone from the conversation.
	- » When a participant is "on-hold" they do not have access to the audio, video, or chat from your room.
- After all participants join the meeting, lock the meeting to ensure no one else joins unexpectedly.
- Clear your background, ensuring nothing personal is visible.
- Do your best to have lighting on your face so the participants can see you clearly.
- Notify your colleagues and/or family members that you are conducting a meeting so they do not enter the room or appear on the screen.
	- » Turn off notifications on your computer so they do not interrupt the hearing.

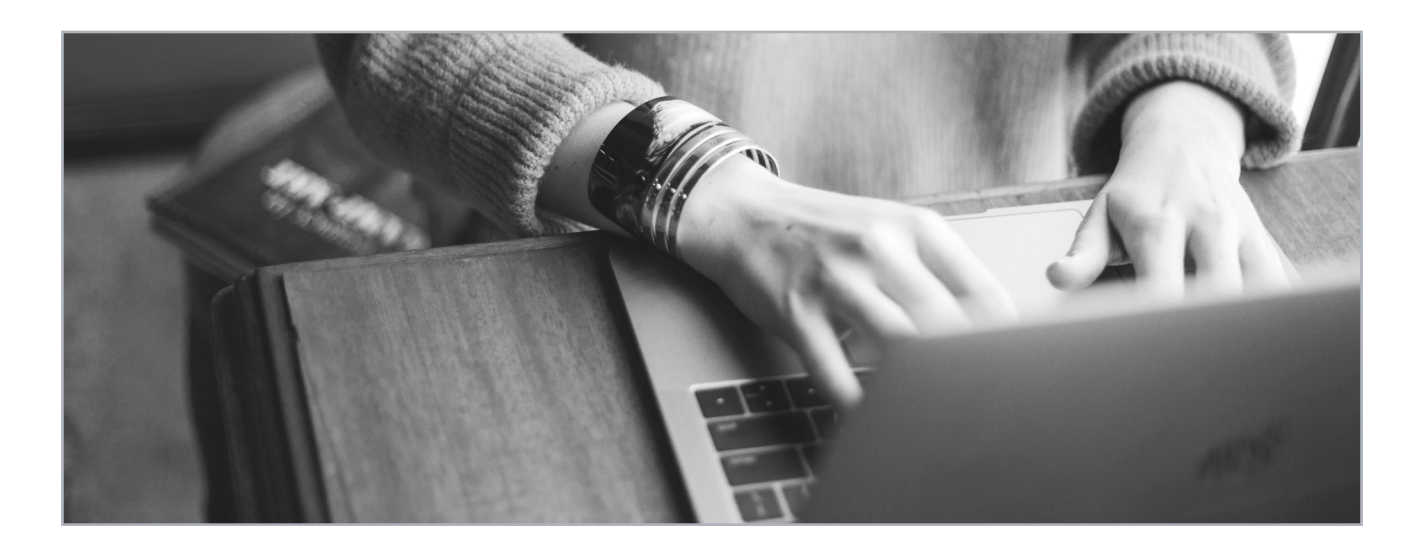

### ADDITIONAL WAITING ROOM CONSIDERATIONS

- Use a waiting room for participants joining a meeting, mediation, or hearing.
	- » Participants can be greeted with a customized message as determined by the host, mediator, or court. The message can be generic or customized for each event.
- Waiting-room guests are muted from communicating with each other and cannot see who else is in the waiting room.
- The host determines whether to let in or remove a participant from the waiting room and whether to admit participants into a joint session or caucus.
- ADVANTAGE: The waiting room controls who joins the mediation and when.
- DISADVANTAGE: The waiting room is an extra step for the host, mediator, or court, and parties to take before joining the mediation.
- RECOMMENDATION: Use the waiting-room feature to have better control and security over the hearing or mediation.
- Customize the waiting room for each event so participants know they are at the correct event (e.g., "Case Number 2020 – CV – 1234, 4.6.20 at 10 a.m.").

## Please wait, the meeting host will let you in soon. Dispute Resolution Section's Zoom Meeting Welcome to the Supreme Court of Ohio Dispute Resolution Section's online<br>dispute resolution platform. Your host will be with you shortly. Thank you for participating. We appreciate your trust and confidence in using the online services and look forward to working with you.

#### EXAMPLE WAITING ROOM, HOST VIEW:

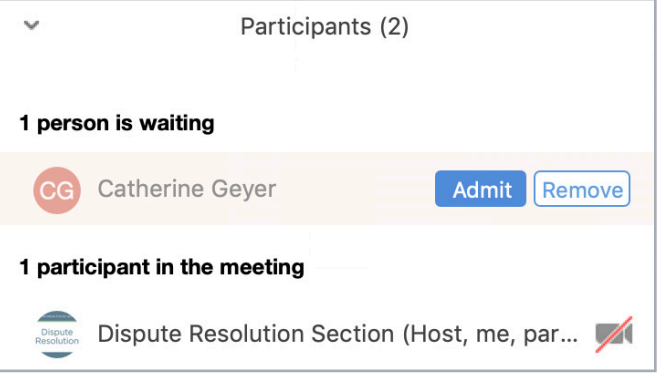

EXAMPLE WAITING ROOM, GUEST VIEW: